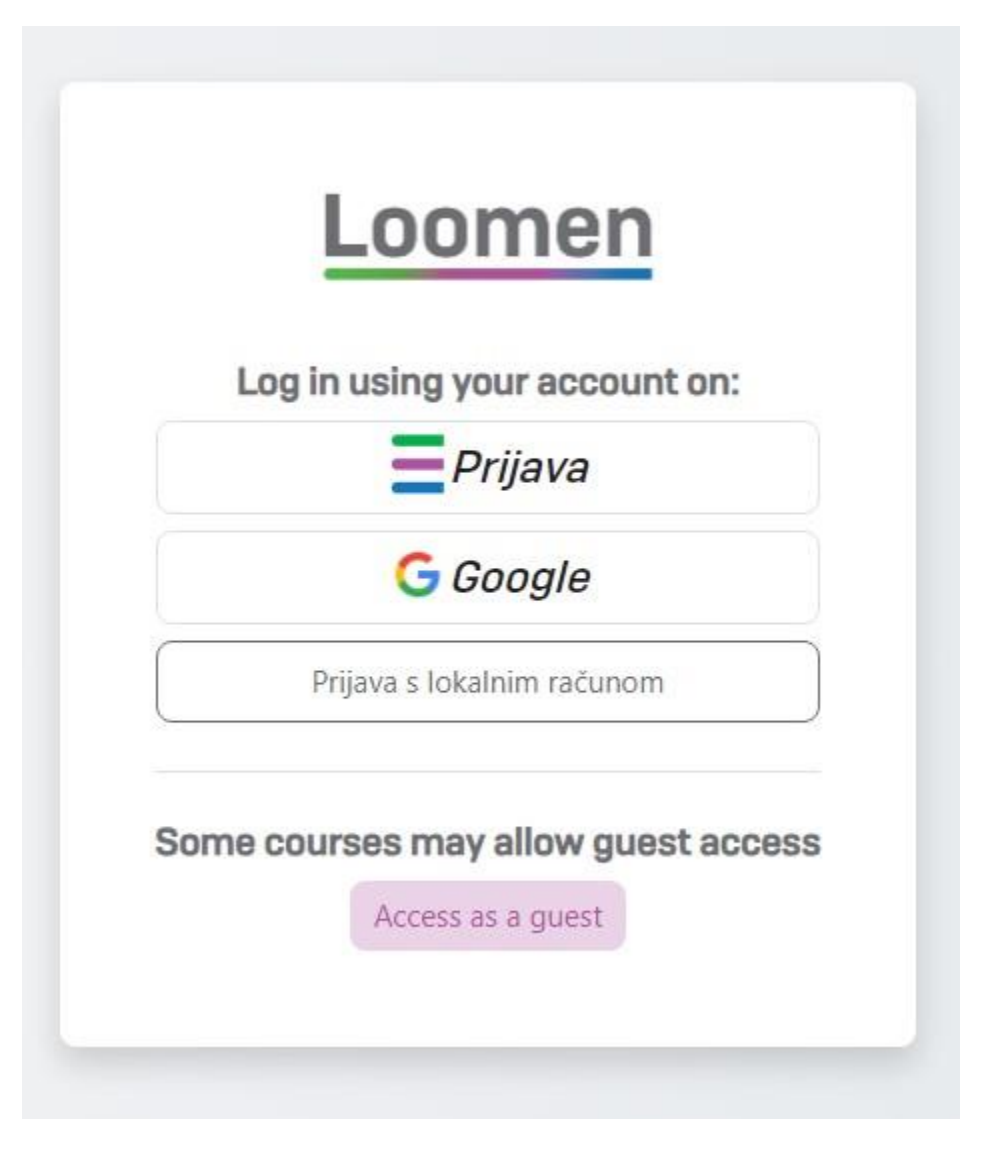

Step 1. Log in to **Loomen.Carnet** 

## **Step 2.** Click on the course link

<https://usavrsavanje.loomen.carnet.hr/course/view.php?id=2481>

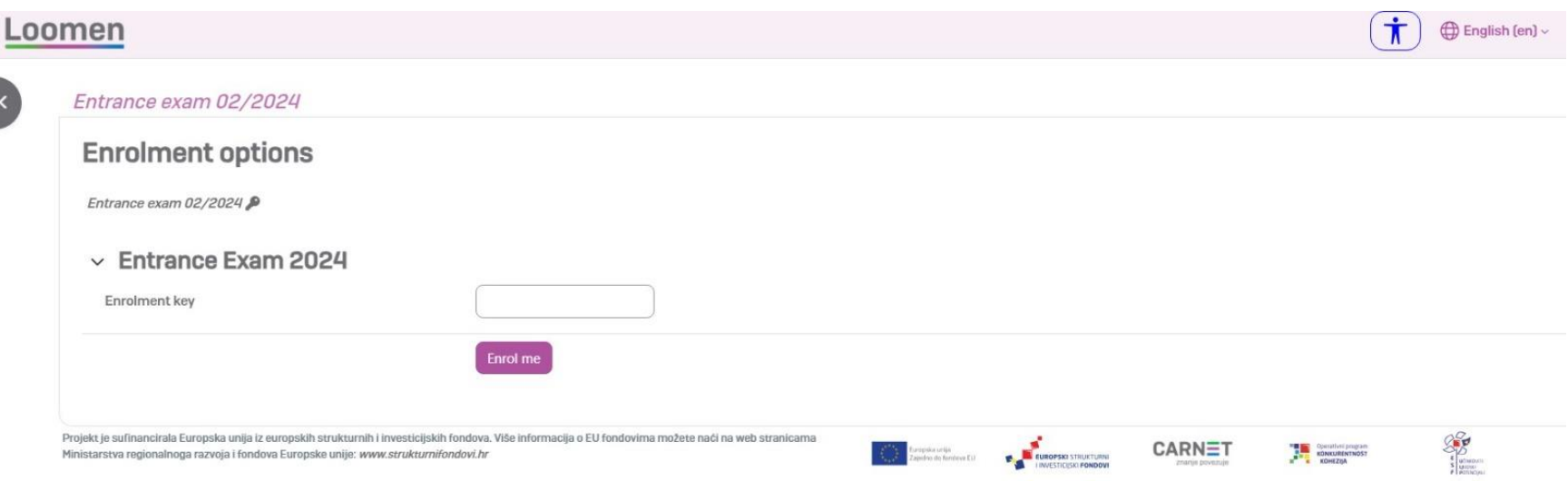

**Step 3.** Enter the Enrolment Key sent to you by email (part of the "Your application has been submitted" message)